Red Hat Enterprise Virtualization 3.0 Installationsanleitung und wichtige Informationen

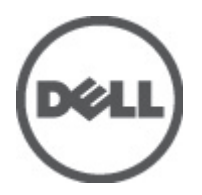

# <span id="page-1-0"></span>Anmerkungen, Vorsichtshinweise und Warnungen

ANMERKUNG: Eine ANMERKUNG liefert wichtige Informationen, mit denen Sie den Computer besser einsetzen können.

VORSICHT: Ein VORSICHTSHINWEIS macht darauf aufmerksam, dass bei Nichtbefolgung von Anweisungen eine Beschädigung der Hardware oder ein Verlust von Daten droht, und zeigt auf, wie derartige Probleme vermieden werden können.

WARNUNG: Durch eine WARNUNG werden Sie auf Gefahrenquellen hingewiesen, die materielle Schäden, Verletzungen oder sogar den Tod von Personen zur Folge haben können.

#### **©** 2012 Dell Inc.

Ø

In diesem Text verwendete Marken: Dell™, das Dell Logo, Dell Precision™, OptiPlex™, Latitude™, PowerEdge™, PowerVault™, PowerConnect™, OpenManage™, EqualLogic™, Compellent™, KACE™, FlexAddress™, Force10™ und Vostro™ sind Marken von Dell Inc. Intel®, Pentium®, Xeon®, Core® und Celeron® sind eingetragene Marken der Intel Corporation in den USA und anderen Ländern. AMD® ist eine eingetragene Marke und AMD Opteron™, AMD Phenom™ und AMD Sempron™ sind Marken von Advanced Micro Devices, Inc. Microsoft®, Windows®, Windows Server®, Internet Explorer®, MS-DOS® und Windows Vista® and Active Directory® sind Marken oder eingetragene Marken der Microsoft Corporation in den USA und/oder anderen Ländern. Red Hat® und Red Hat ®Enterprise Linux ®sind eingetragene Marken von Red Hat, Inc. in den USA und/oder anderen Ländern. Novell® ist eine eingetragene Marke und SUSE® ist eine Marke von Novell Inc. in den USA und anderen Ländern. Oracle® ist eine eingetragene Marke von Oracle Corporation und/oder ihren Tochterunternehmen. Citrix®, Xen®, XenServer® und XenMotion® sind eingetragene Marken oder Marken von Citrix Systems, Inc. in den USA und/oder anderen Ländern. VMware®, Virtual SMP®, vMotion®, vCenter® und vSphere® sind eingetragene Marken oder Marken von VMWare, Inc. in den USA oder anderen Ländern. IBM® ist eine eingetragene Marke von International Business Machines Corporation.

2012 - 06

Rev. A00

# Inhaltsverzeichnis

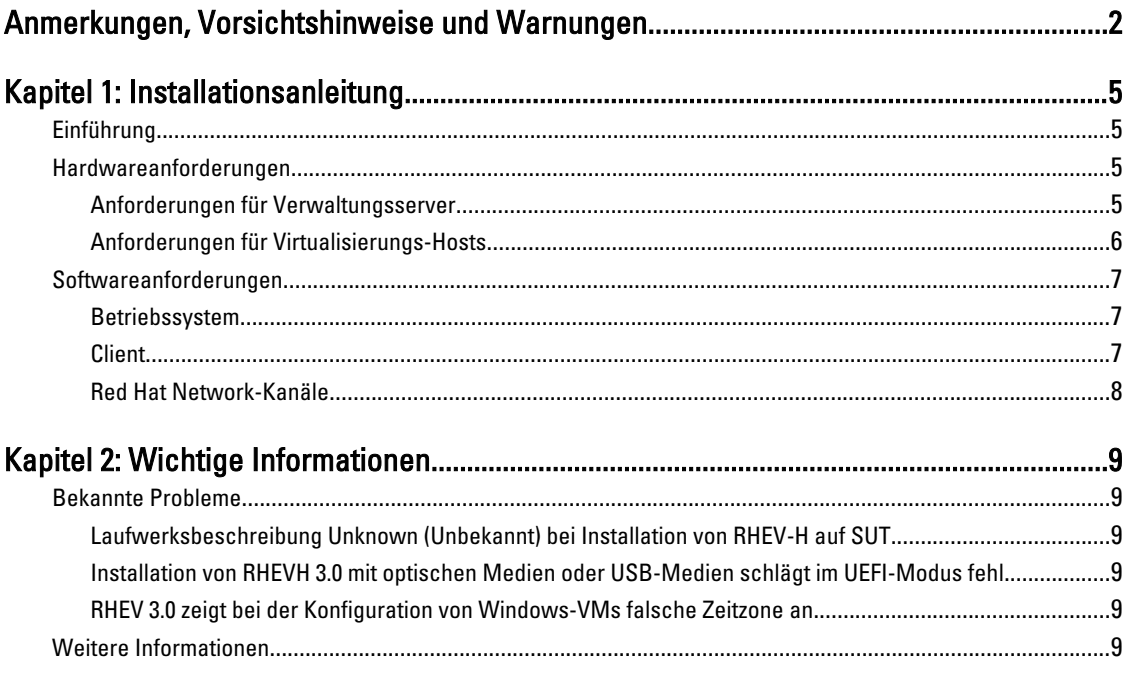

# <span id="page-4-0"></span>Installationsanleitung

# Einführung

Red Hat Enterprise Virtualization (RHEV) ist eine vollständige Virtualisierungslösung. RHEV 3.0 bietet eine Ausweitung der Ressourcenzuweisungen für virtuelle Maschinen, Live-Migration und eine höhere Effizienz der Abläufe.

ANMERKUNG: Eine Anleitung zur Installation von RHEV 3.0 finden Sie auf docs.redhat.com. Ø

Die RHEV-Plattform enthält zwei Hauptbestandteile:

- RHEV–Manager (RHEV–M) Bietet eine grafische Benutzeroberfläche zur Verwaltung der physischen und logischen Ressourcen für die Infrastruktur von Red Hat Enterprise Virtualization. RHEV–M wird auf einem Red Hat Enterprise Linux 6-Server installiert. Der Zugriff erfolgt über einen Client, auf dem ein Browser installiert ist. Der RHEV–Manager besteht aus:
	- Administrationsportal Wird zum Einrichten, Konfigurieren und Verwalten der Red Hat Enterprise Virtualization-Umgebung verwendet.
	- Benutzerportal Wird zur Verbindung mit virtuellen Maschinen verwendet. Über diese Oberfläche können Sie virtuelle Maschinen und Vorlagen für virtuelle Maschinen erstellen.
- RHEV–Hypervisor (RHEV–H) Basiert auf der KVM-Virtualisierungstechnologie (Kernal-Based Virtual Machine, kernel-basierte virtuelle Maschine). Zur Steigerung der Effizienz der Abläufe können Sie RHEV–H entweder als eigenständigen Hypervisor verwenden oder ihn in Red Hat Enterprise Linux 6.2 integrieren.

ANMERKUNG: Das RHEV 3.0-Image können Sie vom Red Hat Network herunterladen.

# Hardwareanforderungen

Zur Einrichtung einer Red Hat Enterprise Virtualization-Umgebung benötigen Sie Folgendes:

- Einen Verwaltungsserver
- Virtualisierungs-Hosts Mindestens zwei zur Unterstützung der Migration und der Energieverwaltung
- Clients Mindestens einen zum Zugriff auf das Administrationsportal
- Speicherinfrastruktur Von NFS, iSCSI oder FC bereitgestellt oder lokal an Virtualisierungs-Hosts angeschlossen

### Anforderungen für Verwaltungsserver

ANMERKUNG: Die Mindestanforderungen und die empfohlenen Anforderungen gelten für eine Installation von Ø kleiner bis mittlerer Größe. Die genauen Systemanforderungen können abhängig von Auslegung und Last variieren.

#### Tabelle 1. Systemanforderungen (minimal)

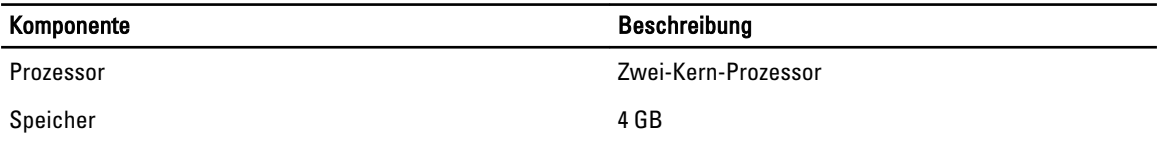

1

<span id="page-5-0"></span>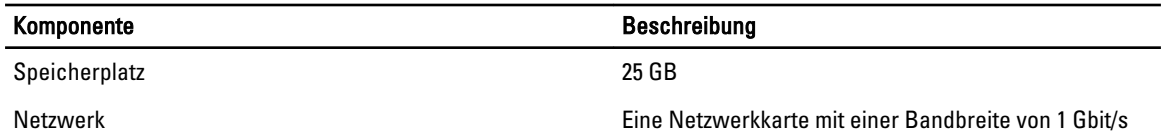

#### Tabelle 2. Systemanforderungen (empfohlen)

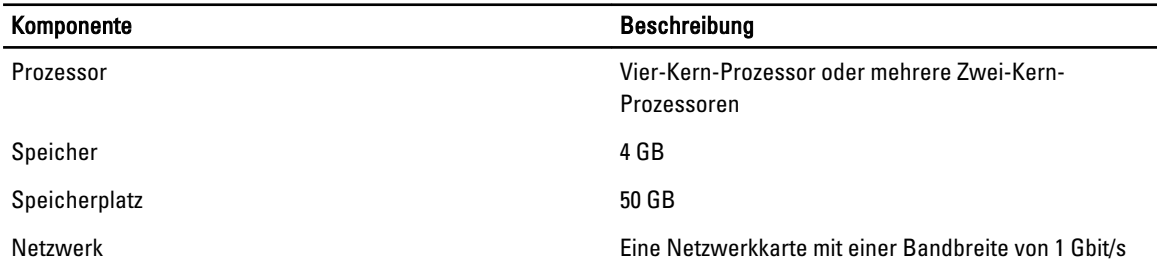

### Anforderungen für Virtualisierungs-Hosts

Dieser Abschnitt enthält Informationen über die Hardware-Mindestanforderungen zur Unterstützung von Red Hat Enterprise Virtualization-Hypervisoren und Red Hat Enterprise Linux-Hosts.

#### Prozessor

Alle Prozessoren müssen die Intel 64- oder AMD64-Prozessorerweiterungen unterstützen. Außerdem müssen die AMD-V- oder Intel VT-Erweiterungen für die Hardwarevirtualisierung aktiviert sein. Die Unterstützung für das No eXecute-Flag (NX) ist ebenfalls erforderlich.

#### Speicher

Es wird empfohlen, dass Virtualisierungs-Hosts über mindestens 2 GB RAM verfügen. Die erforderliche Größe des RAM ist abhängig von:

- Anforderungen der Gastbetriebssysteme
- Anforderungen der Gastanwendungen
- Speicheraktivität und -verwendung von Gästen

KVM ist in der Lage, physischen RAM für virtualisierte Gäste mehrfach zu vergeben. Mithilfe der Mehrfachvergabe kann die Red Hat Enterprise Virtualization-Umgebung den Gästen mehr Speicher anbieten, als physisch tatsächlich vorhanden ist. Das Standardverhältnis für die Mehrfachvergabe beträgt 0,5.

#### Lagerung

Virtualisierungs-Hosts benötigen lokalen Speicher für die Konfiguration, für Protokolle, für Kernelspeicherabbilder und für den Swap-Speicher. Die Speicheranforderungen für Red Hat Enterprise Linux-Hosts variieren je nach Größe des Speicherplatzes, der von der bestehenden Konfiguration der Hosts genutzt wird, sollten aber größer sein als beim Red Hat Enterprise Virtualization-Hypervisor.

Es wird empfohlen, dass jeder Virtualisierungs-Host über einen internen Speicher von mindestens 10 GB verfügt, der sich folgendermaßen zusammensetzt:

- Root-Partition 512 MB
- Konfigurationspartition 8 MB
- Protokollpartition 2048 MB
- Swap-Partition 8 MB

• Datenpartition – 256 MB

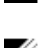

<span id="page-6-0"></span>ANMERKUNG: Die empfohlene Größe der Swap-Partition ist sowohl von dem System abhängig, auf dem der Hypervisor installiert ist, als auch von dem für die Umgebung erwarteten Verhältnis der Mehrfachvergabe.

ANMERKUNG: Wenn Sie eine kleinere Datenpartition verwenden, können Sie Upgrades des Hypervisors möglicherweise nicht über den Red Hat Enterprise Virtualization Manager vornehmen. Standardmäßig wird der nach Zuweisung des Swap-Speichers verbliebene Speicherplatz der Datenpartition zugewiesen.

# Softwareanforderungen

In diesem Abschnitt wird die Mindestausstattung an Software aufgeführt, die für das Arbeiten in einer Red Hat Enterprise Virtualization-Umgebung benötigt wird.

## Betriebssystem

Zur Installation von:

- Red Hat Enterprise Linux Hypervisor lesen Sie den Red Hat Enterprise Linux Hypervisor Deployment Guide (Red Hat Enterprise Linux - Hypervisor-Bereitstellungshandbuch).
- Red Hat Enterprise Virtualization Manager installieren Sie Red Hat Enterprise Linux 6.2.

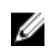

ANMERKUNG: Zur Verwendung von Red Hat Enterprise Linux-Hosts installieren Sie den Red Hat Enterprise Virtualization Manager.

## **Client**

Für den Zugriff auf das Administrationsportal benötigen Sie einen Client mit einem unterstützen Webbrowser. Das Administrationsportal unterstützt die folgenden Clients und Browser:

Client Windows XP Windows 7 (x86, AMD64 und Intel 64) Windows 2008/R2 (x86, AMD64 und Intel 64)

Browser Internet Explorer 7 und höher unter Windows, mit installiertem .NET Framework 4

Für den Zugriff auf das Benutzerportal benötigen Sie einen Thin-Client mit einem unterstützen Webbrowser. Das Benutzerportal unterstützt die folgenden Clients und Browser:

Client Red Hat Enterprise Linux 5.5 (i386, AMD64 und Intel 64) Red Hat Enterprise Linux 6.0 (i386, AMD64 und Intel 64) Thin-Clients auf Linux-Basis mit dem Status "Red Hat Enterprise Virtualization-Certified" Windows XP Windows XP Embedded (XPe) Windows 7 (x86, AMD64 und Intel 64) Windows 2008/R2 (x86, AMD64 und Intel 64) Windows Embedded Standard 2009 Browser Internet Explorer 7 und höher unter Windows, mit installiertem SPICE-ActiveX-Steuerelement Mozilla Firefox 3.5 und höher unter Red Hat Enterprise Linux, mit installiertem SPICE-Plugin

## <span id="page-7-0"></span>Red Hat Network-Kanäle

Zur Installation des Red Hat Enterprise Virtualization Manager muss das System Red Hat Network-Kanäle abonnieren. Über diese Kanäle können die Pakete für die Erstinstallation abgerufen werden, aber auch Updates, sobald diese zur Verfügung stehen. Folgende Kanäle sind erforderlich:

- Red Hat Enterprise Virtualization Manager (v.3 x86\_64)
- JBoss Application Platform (v.5) für RHEL 6 Server x86\_64
- RHEL Server Supplementary (v.6 64-bit x86\_64)

# <span id="page-8-0"></span>Wichtige Informationen

# Bekannte Probleme

### Laufwerksbeschreibung Unknown (Unbekannt) bei Installation von RHEV-H auf SUT

Beschreibung Bei Installation von RHEV-H auf SUT zeigt das Laufwerk im Feld Description (Beschreibung) den Eintrag UNKNOWN (Unbekannt) an.

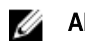

ANMERKUNG: Dieses Problem tritt nur bei SAS-Festplatten auf.

Problemumgehung Dieses Problem wird in einer der nächsten Versionen von RHEL behoben.

Ursache In früheren Versionen war für Description (Beschreibung) unter Disk Details (Laufwerksdetails) im Bildschirm für die Speicherauswahl der Wert ID SCSI COMPAT angegeben. Falls für ein Gerät nicht der Wert ID\_SCSI\_COMPAT festgelegt war, nahm das Gerät eine Prüfung auf ein Virtio-Laufwerk vor. Wenn kein Virtio-Laufwerk vorhanden war, wurde im Feld Description (Beschreibung) der Eintrag UNKNOWN (Unbekannt) angezeigt.

### Installation von RHEVH 3.0 mit optischen Medien oder USB-Medien schlägt im UEFI-Modus fehl

Beschreibung Die Installation von RHEVH 3.0 mit optischen Medien oder USB-Medien schlägt im UEFI-Modus fehl.

Problemumgehung UEFI wird in RHEV-H 6.2 nicht unterstützt.

## RHEV 3.0 zeigt bei der Konfiguration von Windows-VMs falsche Zeitzone an

- Beschreibung Während der Installation von Windows-VMs (Virtuelle Maschinen) zeigt RHEV 3.0 verglichen mit den Standardzeitzonen falsche Zeitzonen an.
- Ursache RHEV-Manager enthält in seiner Datenbank falsche Werte für die Zeitzonen (vdsbroker).

## Weitere Informationen

- Peripheriegeräte mit nativer Unterstützung in RHEL 6.2 werden auch im RHEV-Hypervisor nativ unterstützt.
- Peripheriegeräte ohne native Unterstützung werden auf RHEV-H (RHEV 3.0) nicht unterstützt. Neue zusätzliche Treiber/Red Hat DUP können RHEL als Hypervisor verwenden.
- RHEV 3.0 wird auf aktuell erhältlichen Dell-Systemen der 11. und 12. Generation unterstützt, die mindestens zwei Prozessoren enthalten.
- Informationen zur Bereitstellung von Red Hat Enterprise Virtualization finden Sie in der Produktdokumentation unter docs.redhat.com.